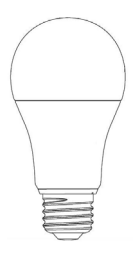

# **LED622 ZigBee Smart Bulb**

Quick Start Guide

## **Safety Handling**

**WARNING:** Failure to follow these safety notices could result in fire, electric shock, other injuries, or damage to the Bulb and other property. Read all the safety notices below before using the Bulb.

- Avoid high humidity or extreme temperatures.
- Avoid long exposure to direct sunlight or strong ultraviolet light.
- Do not drop or expose the unit to intense vibration.
- Do not disassemble or try to repair the unit on your own.
- Do not expose the unit or its accessories to flammable liquids,

gases or other explosives.

- Do not use harsh chemicals or strong detergents to clean it.
- Do not place it where infants and young children can touch, children should use under parental supervision.
- Do not touch it when powering on to ensure your safety.
- Indoor use only.

## **Technical Specifications**

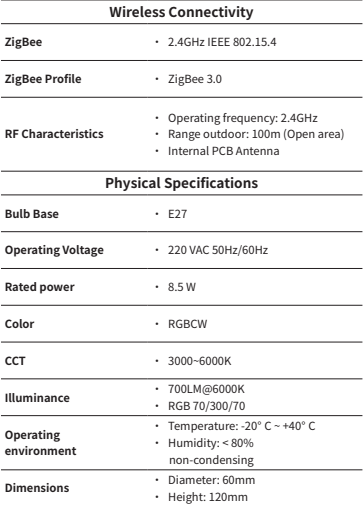

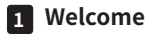

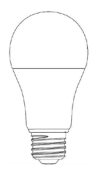

The LED622 ZigBee Smart bulb allows you to switch it ON/OFF, adjust its brightness, color temperature, RGB remotely. You can also set a switching schedules from the mobile app.

This guide will provide you with an overview of the product and help you get through the initial setup.

#### **Features:**

- ZigBee 3.0
- Brightness control
- CCT (Correlate Color Temp) control
- RGB control
- Compatible with most Luminaires

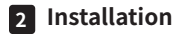

### **Important safety information!**

- Do not touch the terminals of the device during the testing.
- Turn off all power supplying this equipment before installing.
- Make sure that the power supply is off before connecting or disconnecting it to the auxiliary device.

• Always use a properly rated voltage sensing device to confirm power is off.

When installing the bulb, you need to check whether your lamp holder matches the threaded interface of bulb (E27). Then screw the bulb into the lamp hoder to complete the installation.

# **3 Get to know your device**

#### **Reset:**

1. Turn on then turn off the bulb for 5 times and the interval of each switch is about 1S:

 $ON \rightarrow$  OFF  $\rightarrow$  ON  $\rightarrow$  OFF  $\rightarrow$  ON  $\rightarrow$  OFF  $\rightarrow$  ON  $\rightarrow$  OFF  $\rightarrow$  ON  $\rightarrow$  OFF  $\rightarrow$ ON

2. After the reset is successful, the light will flash 3 times.

# **4 Configure Network**

### **4.1 To get started, you will need:**

• A ZigBee Gateway

## **4.2 Adding to the gateway's network**

1. Set your gateway to permit joining (see your gateway's manual).

2. Power on the ZigBee Smart bulb and make sure the light will flash 3 times (If not, reset it to factory defaults).

3. After few seconds the ZigBee Smart bulb will join the gateway automatically. After adding successfully, you can see the new light device in the application.

You can also use a dimmer switch to control LED622 ZigBee Smart bulb, after the bulb successfully join the gateway. Please refer to the instruction manual of your dimmer switch.